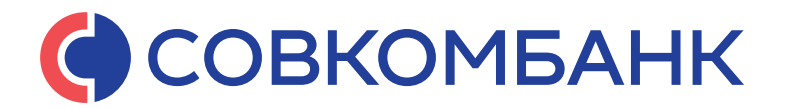

# **ПАМЯТКА ПО ОБСЛУЖИВАНИЮ ИПОТЕЧНОГО КРЕДИТА**

**Уважаемый клиент!** 

**Благодарим вас за выбор ПАО «Совкомбанк» для оформления ипотечного кредита. Для его обслуживания достаточно помнить 3 простых правила.**

## **ПРАВИЛО № 1**

Своевременно оплачивать ежемесячные платежи

Списание происходит автоматически с вашего счета в ПАО «Совкомбанк» до 20:30 (по местному времени) в дату погашения (указана в графике платежей).

При внесении денежных средств на счет карты, необходимо самостоятельно через мобильное приложение «Халва-Совкомбанк» для Android / «Все карты MDS» для iOS (далее — мобильное приложение Банка) или иным способом, перевести денежные средства на текущий счет указанный в кредитном договоре.

## **СПОСОБЫ ПОГАШЕНИЯ (ПОПОЛНЕНИЕ СЧЕТА)**

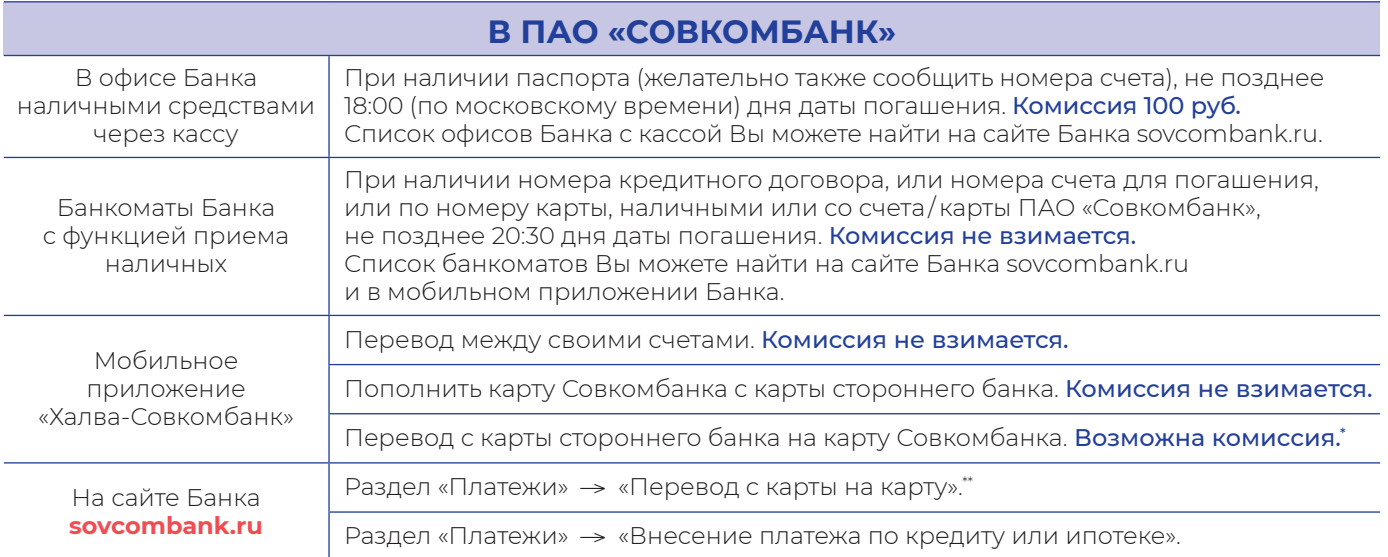

*\* Важно! Обращаем внимание, что при переводе с карты стороннего Банка может взиматься комиссия сторонним Банком. \*\* Размер комиссии уточняйте на сайте Банка, в мобильном приложении Банка, в офисе Банке или на горячей линии Банка* 

*(8-800-100-59-58 — бесплатно по всей России).*

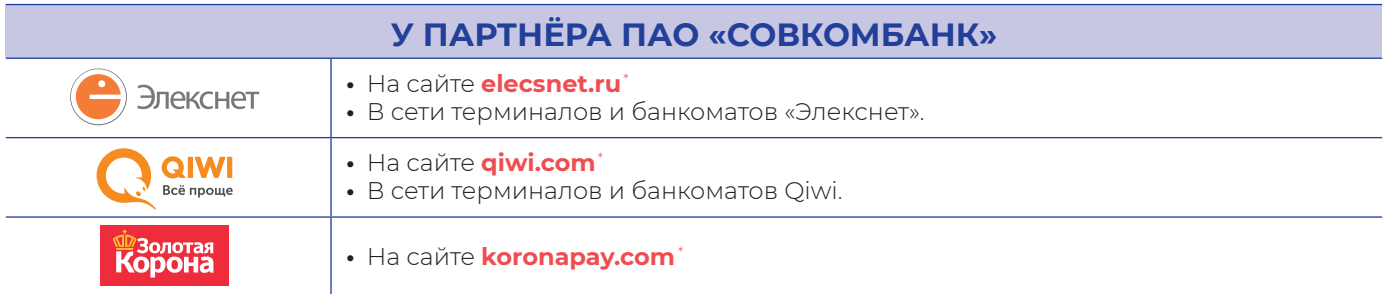

*\* Необходимые сведения для перевода, максимальную сумму, размер комиссии, сроки поступления и адреса терминалов уточняйте на сайтах партнеров.*

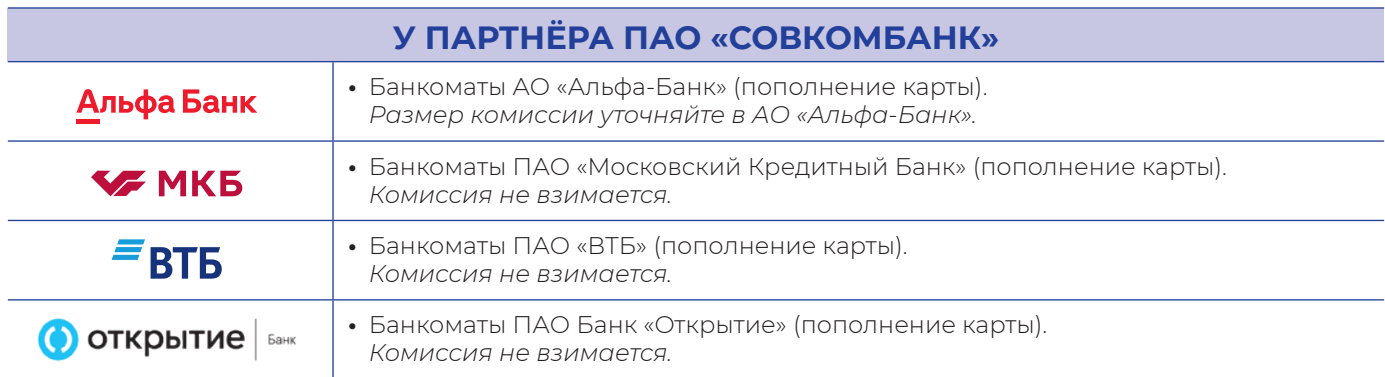

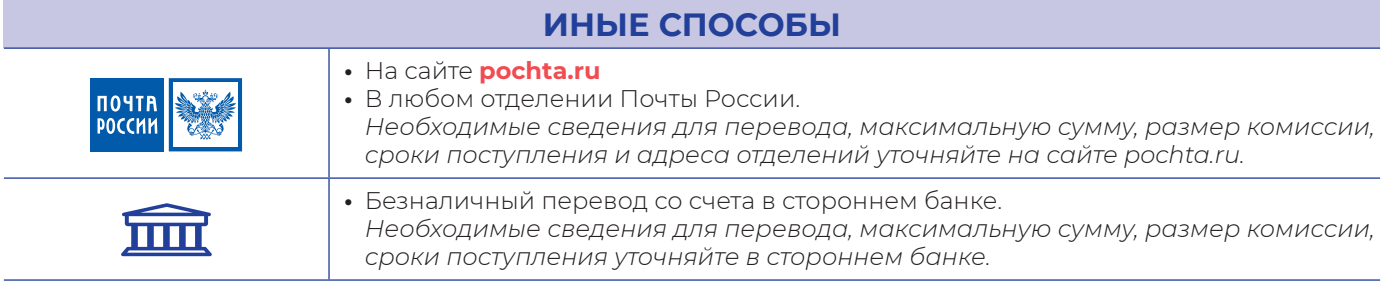

## **ПРАВИЛО № 2**

### Своевременно оплачивать ежегодные страховые взносы

- Страхование (имущественное, личное или титульное), оформляется при получении ипотечного кредита на весь срок кредита, страховые взносы по личному страхованию оплачиваются ежегодно, по имущественному и титульному страхованию – единовременно при выдаче кредита.
- Не позднее 5 (пяти) рабочих дней до даты наступления срока уплаты страхового взноса за следующий период страхования Вам необходимо обеспечить наличие денежных средств на кредитном счете для проведения пролонгации. Обращаться в Банк не нужно, пролонгация пройдет автоматически.
- Сумма для пролонгации страхования будет Вам направлена в SMS-сообщении.

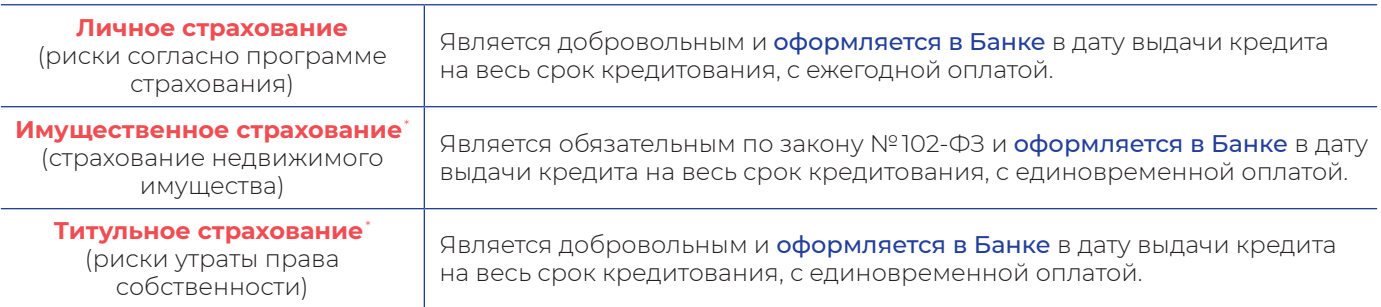

По любым вопросам в рамках ипотечного страхования обращайтесь по тел. **8-800-100-59-58** (бесплатно по всей России) или **insurance@sovcombank.ru**.

*Важно! Обращаем внимание, что при невыполнении указанных выше действий Банк, в соответствии с условиями кредитного договора, вправе повысить процентную ставку по кредиту!*

## **ПРАВИЛО № 3**

## Снять обременение с недвижимости после полного погашения кредита

### **После выплаты ипотеки, не позднее 5 рабочих дней с даты закрытия кредита, Банк самостоятельно отправит документы в Росреестр для снятия обременения с недвижимости без дополнительных обращений с Вашей стороны.**

### **Также вы самостоятельно можете обратиться в любое отделение Банка:**

- оформите заявление на снятие обременения (услуга бесплатная);
- предоставьте пакет документов (при наличии);
	- **или**

### **Обратитесь в Банк по тел. 8-800-100-59-58:**

**•** оформите заявку на снятие обременения (услуга бесплатная);

Банк в одностороннем порядке подаст электронное заявление в Росреестр на снятие обременения. Срок снятия обременения — 10 рабочих дней, начиная со дня, следующего за днем подачи настоящего заявления (срок снятия обременения может быть изменен, по причинам, независящим от Кредитора, например, задержка на стороне Росреестра и др.). В случае увеличения срока Кредитор обязуется уведомить Заявителя по средствам СМС-сообщения на указанный в заявлении номер телефона. По факту исполнения запроса Вам будет направлено СМС-уведомление.

По любым вопросам по снятию обременения обращайтесь по тел. **8-800-100-59-58** (бесплатно по всей России).

## **ДОПОЛНИТЕЛЬНЫЕ СВЕДЕНИЯ**

## **1. Погашение кредита**

### **Частично досрочное погашение**

- Частичное досрочное погашение происходит только в дату ежемесячного платежа;
- При частичном досрочном погашении по умолчанию происходит пересчет графика с уменьшением ежемесячного платежа. Изменение срока кредита возможно только по вашей заявке.
- Для проведения частичного досрочного погашения необходимо:
	- внести на счет сумму ежемесячного платежа и сумму для досрочного погашения;
	- позвонить на горячую линию Банка по тел. **8-800-100-59-58** (бесплатно по всей России) и сообщить о намерении произвести погашение; **или**
	- создать заявку в мобильном приложении Банка (раздел «Кредиты» —> «Досрочное погашение» —> «Погасить часть»);

### **или**

- обратиться в любой офис Банка.
- При исполнении частичного досрочного погашения вам поступит СМС-сообщение.

### **Полное досрочное погашение**

**•** Полное досрочное погашение происходит в любую дату на Ваше усмотрение;

- Для проведения полного досрочного погашения необходимо:
	- внести на счет сумму для полного досрочного погашения;
	- при завершении операционного дня произойдет автоматическое гашение всей задолженности и полноценное закрытие кредитного договора.

## **2. Просматривать информацию по кредиту можно в мобильном приложении Банка**

- Скачайте на телефон через App Store приложение «**Все карты MDS**» (для iPhone) или на официальном сайте Банка **sovcombank.ru** приложение «**Халва-Совкомбанк**» (для Android).
- Зарегистрируйтесь в приложении по номеру карты «Халва» / по номеру любой другой карты Совкомбанка / по номеру кредитного договора.
- **В мобильном приложении Банка доступна следующая информация:**
- дата открытия кредита, процентная ставка, номер счёта, номер договора, дата заключения КД, баланс счета, срок кредита;
- текущая общая задолженность;
- сумма и дата ближайшего ежемесячного платежа;
- актуальный график по договору, с учетом совершенных ЧДП (при наличии);
- выписка по счету.

### **С помощью мобильного приложения Банка Вы можете:**

- **«Внести на погашение»:** опция, с помощью которой можно пополнить счет для списания ежемесячного платежа. Здесь можно сделать пополнение со своего счета, либо с карты стороннего банка;
- **«Досрочное погашение»:** опция для осуществления частичного досрочного или полного погашения кредита;
- **«Погасить наличными»:** опция для просмотра списка офисов и банкоматов;

- **«Перевод по реквизитам»:** опция для просмотра реквизитов счета, который необходимо пополнять для погашения ежемесячного платежа;
- а также много других полезных функций и опций.

### **3. Заказ и получение справок справка об остатке ссудной задолженности / справка о закрытии кредита / справка для ИФНС / справка для СФР / выписка по текущему счету клиента и др.**

### **Заказать справку можно:**

- в мобильном приложении Банка. Скан-копия справки;
- в любом офисе Банка. Оригинал справки;
- заказать по тел. **8-800-100-59-58** (бесплатно по всей России). Оригинал и скан-копия справки.

## **Куда обращаться с вопросами по сопровождению ипотеки**

- Горячая линия Совкомбанка по тел. **8-800-100-59-58** (бесплатно по всей России).
- По вопросам оформления/пролонгации страхования **insurance@sovcombank.ru**.
- По вопросам после получения права собственности **ipoteka.nov@sovcombank.ru**.
- Любой офис ПАО «Совкомбанк».

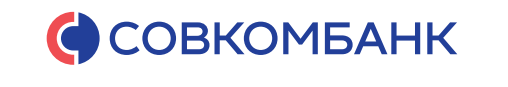